# Memory Module Replacement Instructions

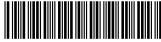

925494-001

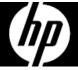

#### Before you begin

Observe the following requirements before removing and replacing memory.

**WARNING**: To reduce the risk of serious injury or damage to the equipment, do not open the chassis cover of any unit with a 750W power supply. To determine if you have a 300W, 500W or 750W power supply, refer to the label on the rear of the computer.

**CAUTION**: Never open the cover while the power cord is attached. You might damage your computer or be injured by the spinning fan blades.

**CAUTION**: Avoid touching sharp edges in the computer.

**NOTICE**: Static electricity can damage the electronic components inside the computer. Discharge static electricity by touching the metal cage of the computer before touching any internal parts or electronic components.

#### Tools needed

Phillips #2 screwdriver

# **Troubleshooting**

If the computer displays a memory error after you have turned it back on, turn the computer off and unplug the power cord. Open up the computer and make sure the memory module is inserted completely into the slot, and then press down on it to be sure it is firmly seated.

### Memory compatibility

The computer uses UDIMMs (unbuffered dual in-line memory modules) that must meet the following requirements:

- 288-pin
- DDR4-2400
- Unbuffered, non-ECC (64-bit)
- 1.2 V
- 32 GB maximum installable memory

Because the memory uses dual channels, you must use the same memory module type for all slots.

**NOTE**: Memory performance might vary due to different system configurations.

## Removing memory modules

1. Press the power button to turn off the computer.

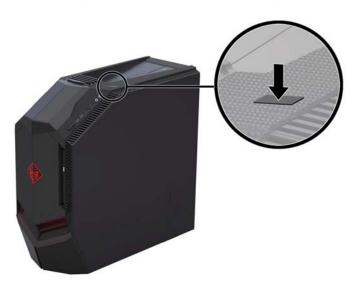

2. Disconnect the power cord and all attached cables from the computer.

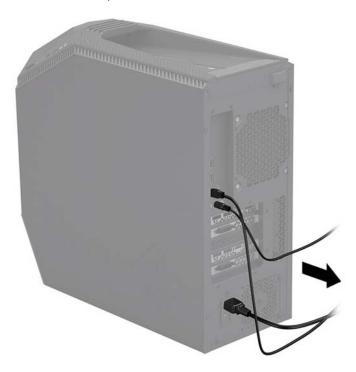

925494-001

3. To remove the access panel:
Slide the release latch (1), and then slide the panel back and pull it away from the computer (2).

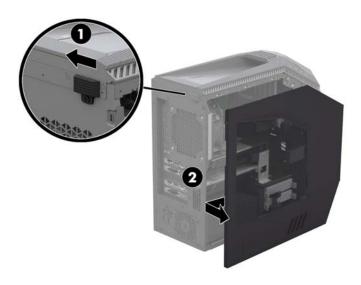

 Remove one module at a time. Open one latch on the memory module slot (1), and then lift the module from the slot (2). Use the same procedure to remove all memory modules.

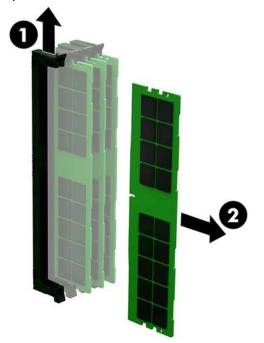

- 4. Locate the memory modules:
  - 1. Memory modules
  - 2. Liquid-filled heat sink
  - 3. Graphics cards

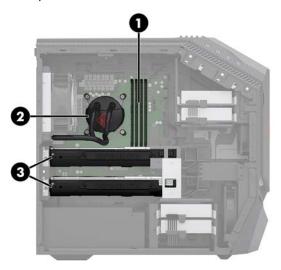

6. Touch the replacement memory module bag to the metal of the computer, and then remove the replacement memory module from the bag.

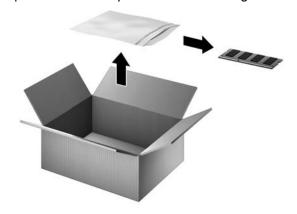

925494-001 2

## Replacing memory modules

1. Open the movable latch (1), and then insert the memory module into the side of the slot with the locked latch (2). Press the module down into the slot (3), ensuring that the module is fully inserted and properly seated. Make sure that the latches are in the closed position.

NOTE: Memory modules are notched to prevent incorrect insertion.

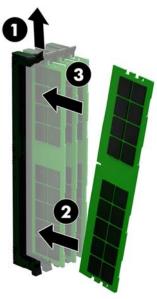

2. Position the access panel back into place on the side of the computer (1), and then slide the release latch to the locked position (2).

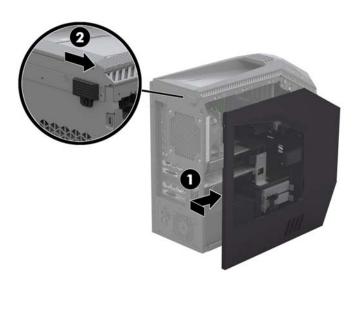

- 3. Plug the power cord and any additional cables into the computer.
- 4. Press the power button to turn on the computer.

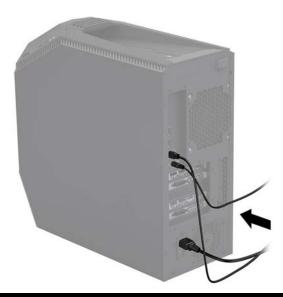

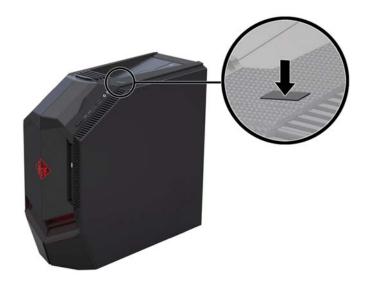

© Copyright 2017 HP Development Company, L.P.

The information contained herein is subject to change without notice. The only warranties for HP products and services are set forth in the express warranty statements accompanying such products and services. Nothing herein should be construed as constituting an additional warranty.

First Edition: April 2017

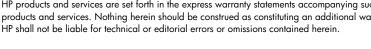

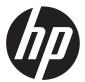